# **inte**

**APPLICATION NOTE** 

**AP-246** 

October 1985

## **Setting Up an Efficient Hierarchical File System**

**WAYNE ROSEN**  DSO APPLICATIONS ENGINEERING

Order Number: 231482-001

#### **INTRODUCTION**

Software development has become a team activity.

- Team members need an efficient file management scheme.
- Team members need to share common databases, but need to be protected against unauthorized file access.

Intel provides a superior hierarchical file system for file management, protection, and sharing in a totally controlled environment.

This Application Note is directed to the NDS-II or Series IV SUPERUSER who is setting up the system's hierarchical file system (HFS) and software development environment. We will be using some hypothetical products to illustrate our recommendations for this HFS.

Intel's NDS-II Network Resource Manager (NRM) and Series IV, running the iNDX operating system, encourage a logically constructed HFS. However, unless set up in a well-structured manner, an HFS can cause many problems. As software tasks grow larger and more complex, a properly structured file system will speed overall system development.

An HFS, (a tree-type file system opposed to a flat file system), promotes system protection and project partitioning and allows users to quickly find needed files. Figure I shows a stylized HFS.

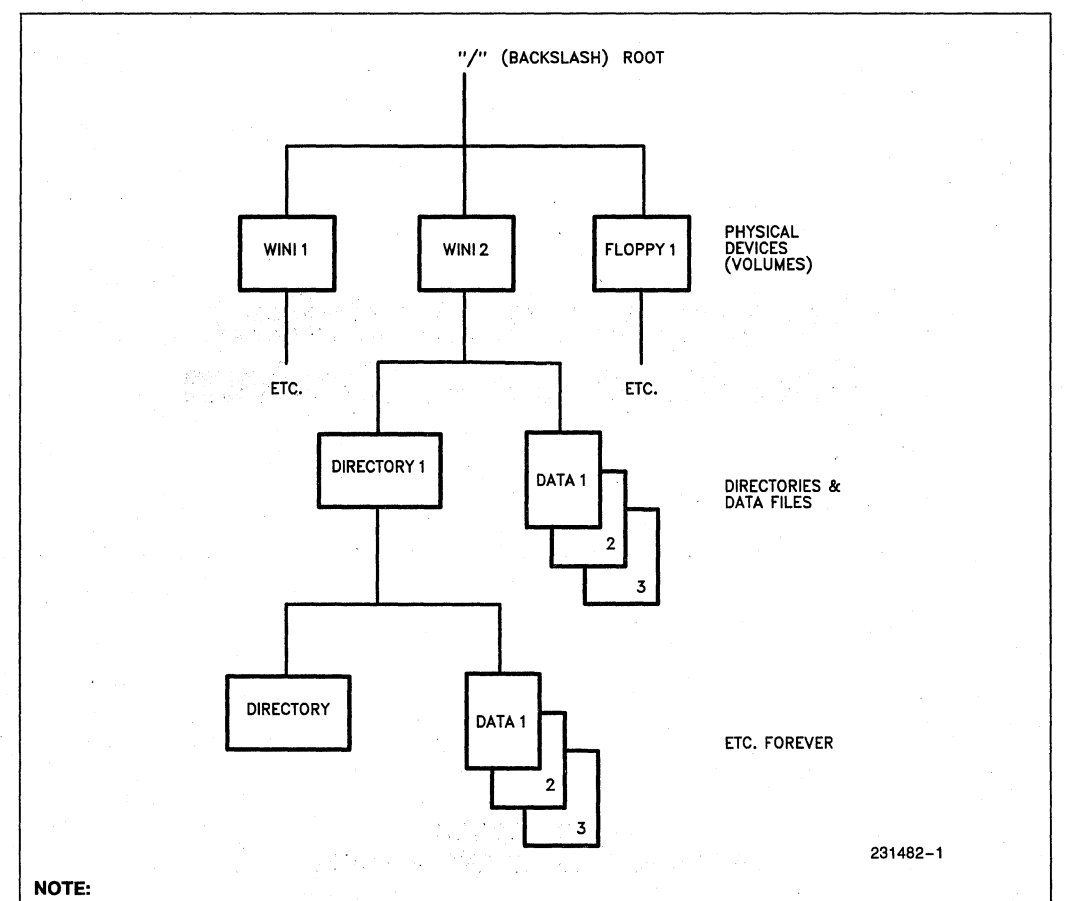

#### 1. A "volume" is a mountable, physical device. The system maintains device names for these, which should not be confused with the names you give them. For example:

Device name WFO is the 85 MB Winchester drive controlled by the disk controller board's first driver circuit. Device name WF1 is the 84 MB Winchester drive controlled by the disk controller board's second driver circuit.

#### **Figure 1. A Stylized HFS**

#### **ADVANTAGES OF AN HFS**

The following are properties of Intel's HFS (See Figure 1).

- All files have a unique pathname starting from the root.
- Each physical device represents a directory at the root.
- Directories may contain data files or more directories.

Where the root (represented by "/") is the symbolic connection point for all physical volumes of an HFS.

To determine the physical volumes available to you as a user, enter the command "DIR /". For example:

DIR / iNDX-W4l (V2.8) DIR V2.8 DIRECTORY OF /

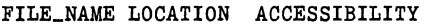

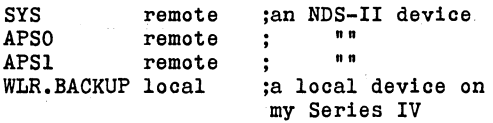

#### **A Logical Place to Put "Things"**

A big advantage to using an HFS is the ability to group files according to user-defined relationships. Let's illustrate this important feature with a story.

We live in a disorganized universe. The laws of entropy tend to maintain and promote this disorganized state. Human beings fight the forces of entropy and try to maintain order in the small niche they carved out for themselves.

In our small corner of the universe, some people like "a place for everything and everything in its place;" that is, they expend some energy organizing their life and surroundings, while others do not bother. Joe Slobotnick (a very bad NDS-II manager) leans towards maximum entropy. Joe does not bother to expend the minimal energy necessary to maintain order on his system.

Joe is the only one in the world who might know where something is kept on the system. Occasionally, even Joe forgets where something needed is stored ("I swear I put that file in the TEMP3 directory along with the other prototypes") At this point, a mad, random-access search begins. This frantic search follows no known rules (like a binary or Shell sort), and no maximum search time can be calculated to tell Joe how long the search will take. Thus, the frantic search may take con-

siderable time, may not be worth the effort, and may have disastrous side effects (like never finding the object of the search).

How much simpler it is for Joe, and for anyone working on his system, if a logical structure is imposed on the system. More importantly, how much simpler for all if a minimal effort is exerted to maintain this logical order.

#### **Protection**

Another advantage to using INTEL's HFS properly is file protection. iNDX provides the capability to protect critical files not only from malicious tampering, but from accidental changes (accidents do happen!). For example, all users (even SUPERUSER) should be able to use a compiler; but they should not be able to change or delete it.

Every file in INTEL's HFS has an "owner" associated with it. This owner is someone the SUPERUSER has defined as a system user (see the USERDEF utility). This owner controls access rights to his or her files by:

- Setting the individual access rights
- Setting the world's (the rest of the users on the system) access rights.

Superuser (including those people with secondary Superuser rights) can override the built-in protections and do anything to your files. This is a good reason to restrict the use of Superuser authority to the absolute minimum.

The Software Version Control System (SVCS), Intel's database manager, maintains another level of protection over that provided by the HFS. Features of this utility are discussed in Application Note AP 162 - a PMT tutorial.

#### **Your Home Directory**

You will want to keep your personal files in a protected directory that you own. This directory should be your home directory defined at USERDEF time.

When you log on, the iNDX operating system will automatically assign the logical names '' (the NULL logical name) and WORK: to your home directory.

#### LNAME Path

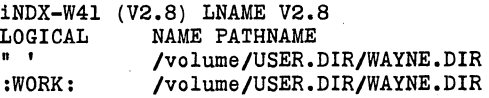

Utilities will default their operations to the NULL logical name if no directory is specified, that is, the DIR command will give a directory listing of my home directory. PLM86 SOMEFILE.PLM will look for the file SOMEFILE.PLM in my home directory. In addition, the NULL logical name is the starting point to easily reference subdirectories located in your home directory. For example:

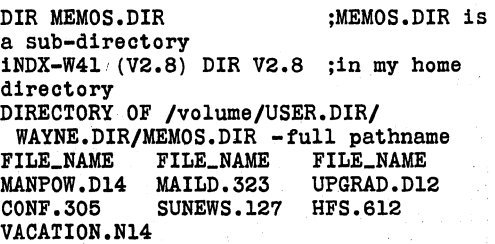

The NULL logical name can be redefined, but we do not recommend it.

The :WORK: logical name is used by various utilities (including translators) for workspace. We do recommend redefining this logical name. For example, if you are logged onto a network and have an Series IV with a Winchester (a fast device), defining :WORK: to some working directory on your local Winchester will speed you own processing and will reduce overall network Ethernet traffic. In fact, any temporary files created by you should be dispatched to this :WORK: directory. At the end of the day, you can clean up your workspace by simply deleting this working directory.

As you accumulate additional files in your home directory, you should break off related files into subdirectories, such as:

MEMOS.DIR :all memos KEYRESULTS.DIR;those memos that are key results

In fact, we recommend that, other than needed initialization or configuration files, only put other directories in your home directory. Figure 2 is a sample home directory.

Under iNDX, the maximum directory name is 14 alphanumerics. Periods as readability delimeters count as one of the 14 characters.

Under ISIS-III(N), the maximum directory name is 6 dot 3. That is, six alphanumerics, a period and three alphanumerics for the optional extension. Also, it is convenient to name memos in the following form:

name.date\_code

Where  $date\_code = \text{Mdd}$  (three alphanumerics)

 $M =$  month code

(1-9 for Jan through Sep, 0 for Oct, N for Nov, D for Dec)

 $dd = day of the month (01 - 31)$ 

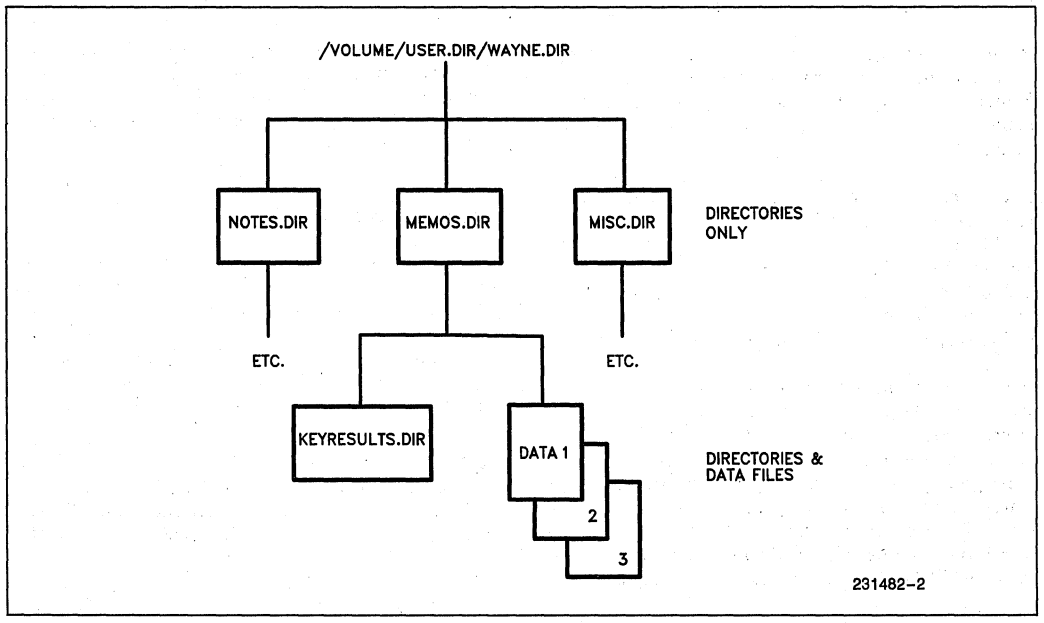

#### **Figure 2. A Sample Home Directory**  4-82

#### **One Place For Tools**

Tools (compilers, linkers, editors, etc.) should be kept in only one location. The world and owner should have DISPLAY ACCESS rights only.

This centralized tool directory is very convenient. Since there is only one copy of each of the tools, the system manager can guarantee that:

- Everyone is using the same version of the tools
- Tool updates need be made in one place only
- When a system generation is done, it can be proven that every module was generated using the same tools.

This last point is very important when it comes to system validation and certification. The Department of Defense (DOD), the Federal Aviation Administration (FAA), and others require such version control guarantees.

What takes place inside the computer when a command is invoked? For example:

PLM86 some.file Debug

Based on user and system-defined search rules (discussed later in this note), the operating system will begin searching specific directories for the PL/M86 compiler. If the compiler is not found in the first directory, the operating system will then search subsequent directories.

How does the operating system know if a file is in a directory? The operating system performs a linear search through the file entries until a match is found. Files marked as "deleted" and subdirectories count as entries too. The average "match time" is:

 $\binom{1}{2}$  × (total # of file entries) × (time to perform the match function)

To optimize system performance, you will want to:

- Make certain that the most frequently used utilities are located in the first directory searched
- Order the utilities in this first directory to minimize "match time" for very frequently used utilities,, such as AEDIT, DIR, and COPY (put them into the tools directory first)
- Minimize the total number of files in a directory (especially the tools directory). The maximum number of files that iNDX will allow in a directory is 1,024.

#### **The Problem With Dir**

Doing a directory (DIR) listing has to be one of the most frequently used commands of any computer system. However, doing a DIR on an unsorted directory that contains 756 files not only takes a lot of time, but limits the probability of locating all desired files. Y ourbrain and eyes have a difficult time scanning pages of scrolling directory listings. Approximately 75 files (one page of a three-column DIR listing) is the recommended maximum amount of files to be scanned at one time.

How do you pick out subdirectories in a DIR listing? Unless you know the names of those subdirectories, an expanded DIR is the only way to find those directories. Expanded DIRs take a long time and degrade overall network performance. The answer? Where possible, suffix all directories with .DIR. Under iNDX, you have up to 14 characters to specify a directory name. This way, you will be able to find your subdirectories with a standard DIR listing. Or, you can search for occurrences of .DIR only. For example:

DIR directory\_name FOR \*.DIR

However, you might prefer having 756 files (or more) in your directories. When you look for a particular file(s), you will use wildcard characters and match for a particular pattern. Unfortunately, this also takes time. Then, there is the problem of possibly missing a needed file that does not quite match the search pattern (or getting other extraneous files that do match the pattern).

The bottom line is this: If you have a system that supports an HFS, use it wisely! And, be sure to:

> GROUP RELATED FILES UNDER A MEANINGFULL Y NAMED DIRECTORY !!

#### **A SAMPLE PROJECT**

The following sample project will help illustrate how to set up an NDS-II hierarchical file system. There are many projects being developed on our NDS-II network. The one project our group is working on is:

#### ROBOTWELDER a dual 186-based project

Our development environment has the following components:

• One NDS-II

- built-in tape cartridge (for back-up)
	- One 35 MB Winchester (what we originally ordered)
	- One 84 MB Winchester (we bought this unit when we needed more disk space)
- Two Series IVs
	- One flippy/winny
	- One flippy/flippy
- Two Series lIs (our original boxes, pre-network)
- One Series **III**
- Four ISIS cluster stations
- Intel in-circuit emulators as 'needed.

#### **A MODEL HFS**

Software is divided into three worlds:

\*\*\* program equivalent \*\*\*

TOOLS: editors, compilers, linkers, etc. (code)

USERS: you, me, and our projects (data)

SYSTEM: network operations (operating system)

In general, the tools operate on output from the users, Users' files  $=$  Tools (users' files)

The system software is responsible for the operation of the computer. The system software manages the tools, the users' files, and itself.

 $Network operation = System (Tools, users' files, system)$ 

Under iNDX, the system software is responsible for file protection, distributed job control, resource sharing, electronic mail, etc.

#### **Using The Winchesters**

Since we have this particular Winchester configuration (see "Sample Project"), we will use the 35 MB Winchester as the boot and system device. In fact, we will make this disk "read only". All of our tools (which have read permission only) will reside on this disk. We get a performance benefit by making this disk read only. A disk write takes approximately seven times longer than a disk read (reduced head thrashing). In our particular configuration, we gain added performance, since there are separate disk controllers for the 35 MB and 84 MB Winchesters (each type of controller can support up to four disks).

Since this 35 MB disk has our tools, contains our system software, and is the boot disk, we will name it something meaningful. For example:

#### /5Y5

not simply /W or /WO.

Later, we will show why limiting this name to three alphanumerics is useful. An early hint:14 characters is the maximum that the SEARCH CUSP presently accepts.

• Wordstar is a trademark of Micropro .

•• Multiplan is a registered trademark of Microsoft Corp.

You should always have at least 2 MB of spare room on the boot disk. iNDX creates many temporary files, some quite large, and puts them on this boot disk. For example, the SPOOL directory is the temporary holding space for print jobs. If you have sent 500k worth or listings (all at once) to be printed, you will need at least 500k free on the boot disk.

#### **Tools**

Let us take an in-depth look at these software tools. As far as our NDS-II and workstations are concerned, these tools are divided between:

8-bit tools

- These tools run on the 8085 microprocessor.
- The Series II, cluster board, and Model-800 can run ONLY these tools.
- The hosted 8-bit operating systems are ISIS and CP/M.

16-bit tools

- These tools run on the 8088/8086 microprocessors.
- The Series **III** and Series IV run these tools (in addition to being able to run all the 8 bit tools).
- The hosted 16-bit operating systems are iNDX and ISIS RUN.

As far as CP/M is concerned, Intel's development tools do not run under CP/M. CP/M is useful if you wish to include others into the development process for example, the professional using Wordstar\* and the financial planner using Multiplan.<sup>\*\*</sup> CP/M running on a workstation on the network is discussed in depth DSO Application Note AP-253:Adding Value to Intel's NDS-ll Development System Network with Network CP/M-80.

It is a misconception to believe that tools running on a 8-bit machine can only generate objects that an 8-bit microprocessor can use. Intel supplies a 8-bit PL/M compiler (i.e., runs under ISIS) that generates object code for an 8088/8086 microprocessor.

Due to the inertia of history or tradition, the 8-bit world is called:

1515.5Y5 (it would have been nice to call it 8B1T.D1R).

However, we can call our 16-bit world:

l6BIT.D1R.

#### **16BIT.DIR**

It is useful and very convenient to subdivide ISIS.SYS and 16BIT.DIR into logical groups. Under ISIS, we have great flexibility to do this. A Series IV can specify one additional Search path right now.

We would like to digress a bit and talk about the iNDX SEARCH CUSP. Under ISIS, when a CUSP is invoked or referenced by just its name, the command line interpreter (CLI) looks for the CUSP in the default directory, :FO:. For example:

```
DIR (this is the same as typing 
:FO :DIR)
```
Similarly, under iNDX, when a CUSP is invoked or referenced by just its name, the CLI:

- First looks in the system volume directory (in our example, this is called *ISYS).*
- If not found, the CLI then looks in the directory specified by the NULL logical name ("). The NULL Logical name is defaulted to your home directory and should not be changed.

It is convenient to have additional search paths. The current SEARCH CUSP gives us one more, which we can use to point to 16BIT.DIR:

```
SEARCH /SYS/16BIT.DIR
```
Thus, for our Series IVs, our search paths are:

/SYS/16BIT.DIR /SYS iboot device /WORK/USER.DIR/home\_directory ithe NULL logical name

The CLI will first search *ISYS/16BIT.DIR,* then the boot device, and finally our home directory. A CUSP found in any of our search directories with an entry in the menu compiler, will be able to:

- Access its syntax builder
- Complete command lines (FILL ON)
- Display HELP messages for any portion of the command line.

Why did we limit the system volume name to three alphanumerics? Currently, the search pathname, *ISYS/16BIT.DIR,* cannot be longer than 14 alphanumerics (including backslash delimeters). Our way to get around this limitation (if you have a longer volume name) is to use an LNAME.

LNAME define l6BIT.DIR for /long\_volume\_name/16BIT.DIR,

But then:

- You use one more LNAME
- This LNAME cannot be removed or redefined
- All users have to set up this LNAME.

#### **ISIS.SYS**

It seems that everyone sets up his or her own virtual floppy assignments in individual ISIS.INI files. We recommend that the group adopt a common standard and stick with it. We suggest the following:

```
*** 8-bit workstation ***
ASSIGN :FO:to /SYS/ISIS.SYS<br>ASSIGN :Fl:to :F9:todav's_pp
ASSIGN :Fl:to :F9:today's_project.DIR (your working directory)<br>ASSIGN :F2:to /work_volume/PROJECT.DIR/xxx.DIR/DATABASE.DIR/MC
       N :F2:to /work_volume/PROJECT.DIR/xxx.DIR/DATABASE.DIR/MODULE.dir<br>;xxx is the project you're working on
       ;module is the particular piece of the project you're working on at the
moment (if a large project)<br>ASSIGN : F3:to /SYS/ISIS.SYS/LI
             :F3:to /SYS/ISIS.SYS/LIB.DIR
       ilibraries, system $INCLUDE files 
ASSIGN :F4:to /SYS/ICE.DIR/which_ICE_you're_using.DIR 
ASSIGN :F9:to /work_volume/USER.DIR/home_directory.DIR
```
NEVER, NEVER re-ASSIGN :F9:, your home directory.

#### **16·BIT WORKSTATION (SERIES III)**

This is a Series III in RUN mode. In addition to the assignments above, add the following:

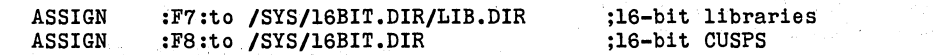

#### **DIRECTORY STRUCTURE FOR TOOLS**

We will put all interactive software tools under one of the following directories: .

## /SYS/ISIS.SYS, or<br>/SYS/16BIT.DIR

based on whether the tools are hosted on an 8-bit or a 16-bit processor.

Since commonly used \$INCLUDE files (.H files for you "C" people) and libraries are nonexecutable and are usually brought in during a SUBMIT file, we can put them into subdirectories:

#### ISYS/ISIS.SYS/LIB.DIR, and ISYS/16BIT.DIR/LIB.DIR

Project-related \$INCLUDE files should be stored in the project database.

There are other files that have nothing to do with the host processor, such as configuration files that set up a terminal for an editor or PSCOPE or configure a terminal for a second user (Series IV). These we will put under:

#### /SYS/CONFIG.DIR

Our target processor (the processor $(s)$  in our product) has nothing to do with the host processor that our development system is running. For this reason and for modularity and partitioning purposes, we have elected to break out all of the ICE emulator software and lump it under a separate directory:

#### ISYS/ICE.DIR

For convenience, certain CUSPs should be kept in the root directory of the boot device. We suggest that all you need to leave behind are:

LOGON ;Never remove from the root (see Appendix A) DIR.86 LOGOFF.86

You may be wondering why we chose to remove as many CUSPs out of the root as possible. The root directory of the boot device is already cluttered with many system files; the total number can be substantial. (See Appendix 1 for a list of these system files.)

Figure 3 contains our suggested directory structure for tools.

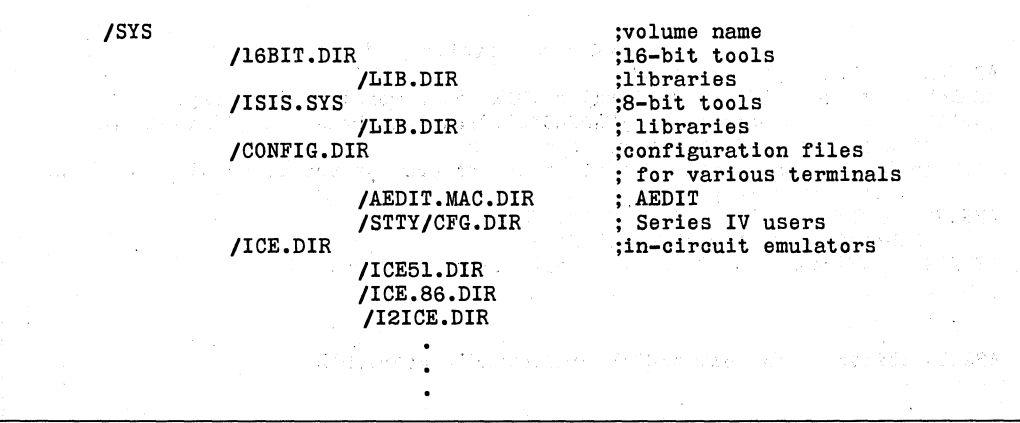

#### **Figure 3. Directory Structure for Tools.**

The first thing your INIT.CSD (Series IV LOGON initialization file) should do is:

SEARCH /SYS/16BIT.DIR

#### **THE CASE OF THE MISSING CUSPS**

You have looked everywhere on your disk, but you simply cannot find the EXPORT.86 file. Has someone deleted it? No! This iNDX CUSP, and other "hidden" 'CUSPs listed below, are built directly into the iNDX CLI.

#### \*\*\*COMMAND FILE PROCESSING

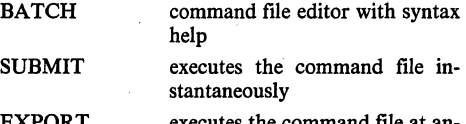

EXPORT executes the command file at another time and place

BACKGROUND executes the command file in my background now

#### •• "COMMAND FILE CONTROLS

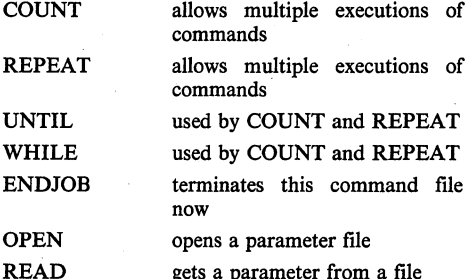

#### **PEOPLE**

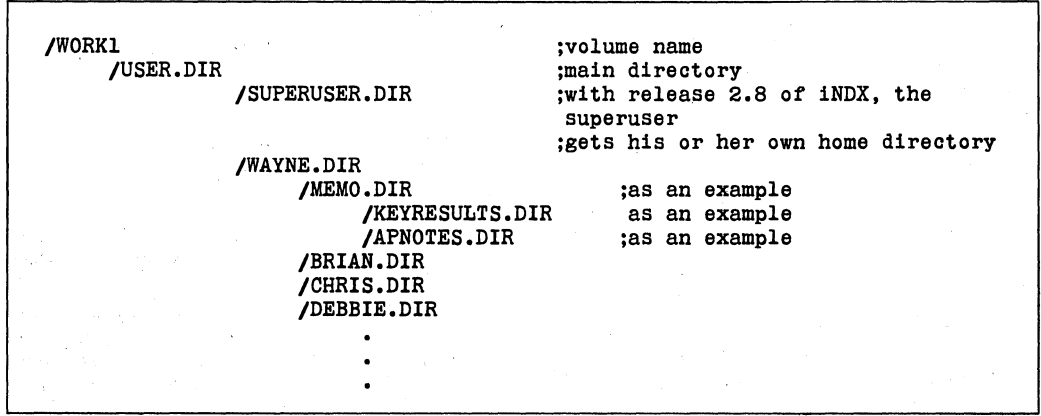

#### **Figure 4. Setting Up Home Directories**

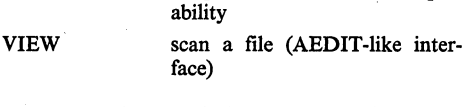

"""MISCELLANEOUS CUSPS

The command file controls (IF, UNTIL, etc) are very useful for controlling command file (SUBMIT) execution. (Refer to the Application Note AP 245 for further discussion.)

SET allows (re-)definition of CLI variables IF conditional execution ORIF conditional execution ELSE conditional execution

SEARCH enables or lists CLI search paths

completion

ability

enables disables CLI command

saves all console output to a file noop command for ISIS compat-

noop command for ISIS compat-

#### **Users**

FILL

LOG END

RUN

The next part of our software world is for the users. The first part of this world contains all our personal, home directories. The second part of this world contains all the project files.

The following example shows setting up this directory. We are using our 84 MB Winchester as our work disk and, therefore, are naming it WORKl.

USER,DIR contains all the home directories for everyone using the system. These directories should be assigned at USERDEF time;

USERDEF define WAYNE id 20000 DIR /WORK1/USER.DIR/WAYNE.DIR .

The names of the home directories should be the usernames (the name asked for at logon time) plus the suffix .DIR.

NOTE: For normal operation, I will logon as WAYNE. When superuser priviledges are required, I can logon as SUPERWAYNE (previously defined as a secondary superuser). If you reserve logging on as SUPERUSER for the times you need to do a USERDEF, you can let the system protect you as it was designed to do.

#### **PROJECTS**

The next major directory is for our projects. Our group is working on ROBOTWELDER. Other groups are also using the NDS-II. Lump their project directories under PROJECT.DIR, too.

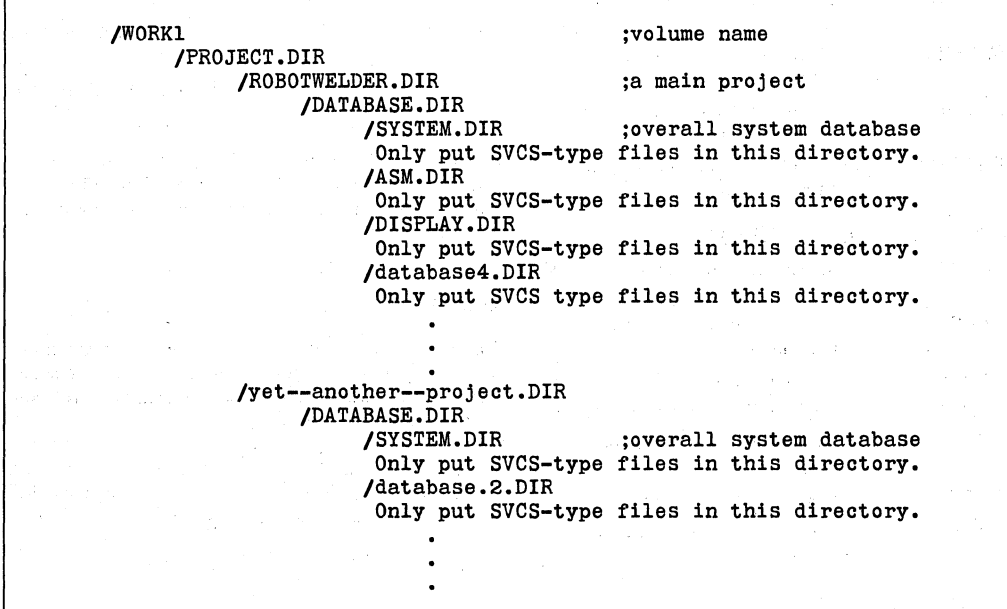

**Figure 5. Project Directories** 

Put all files associated with your projects into a protected SVCS database. These file include source and objects, SINCLUDE files, MAKE files, and documents.

Break the database into many databases, each supporting a particular function or system block. In our example for the ROBOTWELDER project, one major system building block is called DISPLAY. We lump all files connected to DISPLAY into a subdirectory. DIS-PLAY is just one basic function of our slick new microprocessor-based ROBOTWELDER machine.

Each database should contain no more than 50-related modules to reduce database contention. The system database contains the files. associated with overall project maintenance and organization. These files include block diagrams, documents and memos, timetables, and system integration test procedures.

You should not keep .LST files in a database or even on the Winchesters. They take up alot of space, and can always be regenerated when needed.

#### NOTE:

Only people using the network should have user names. Do not set up a user name, for example, called ROBOTWELDER.

We believe that if you do set up a project user name, such as ROBOTWELDER, with people logging on with this user name, you will lose control over your sources. It will be difficult to know who made changes on files. (Refer to the Applications Note AP 162 for further discussion.)

## **APPENDIX A**

#### **SYSTEM FILES**

Appendix A contains a list of description of those files that the iNDX operating system maintains in the boot disk. Files beginning with r?DUP are duplicate files maintained by the operating system in case a disk "glitches." The original files are kept near the physical front of the disk, and the duplicates are kept near the back of the disk.

If the operating system detects that an original file is bad, a warning message will be printed and the duplicate files will be used. At this time, save all your files onto another device and reFORMAT the suspect disk. Otherwise, you might lose everything on your disk.

*CAUTION: unless you really know what you are doing:* 

*LEAVE ALL THE FILES LISTED BELOW ALONE!!!* 

#### **DJC Queues**

1. Information about DJC queues. These file can grow to contain a maximum of 256 job entries. l6BIT.Q ;an import queue we created for l6-bit jobs :an import queue we created for 8-bit jobs etc HINT: Give your queues meaningful names, not like: FOOWAFFLE or BOZO. 2. DJC header file. DJC--CHK--PT ;contains names of queues, which stations service ;which queues, and the protocol version number

#### **Series IV Temporary Files**

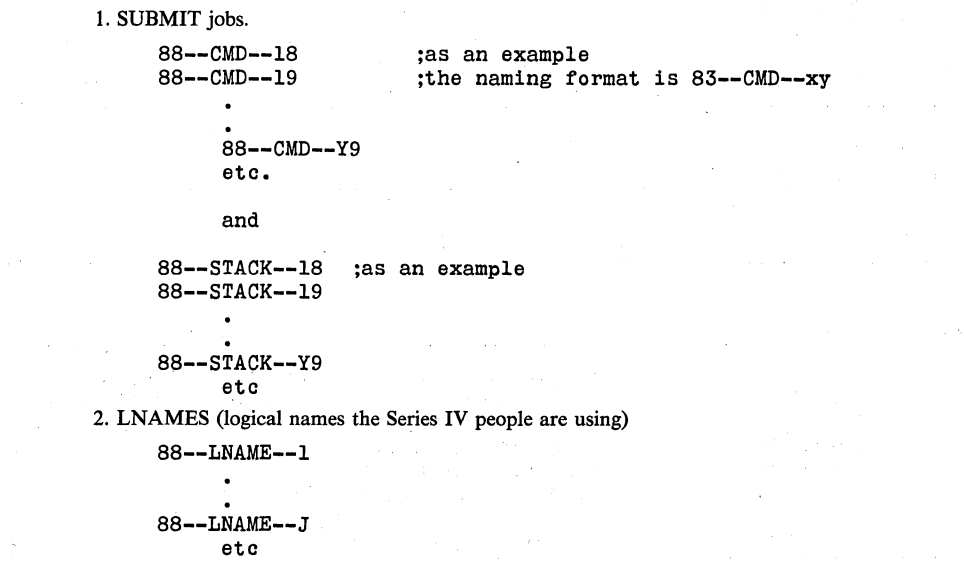

## int<sub>e</sub>

### **Series IV and NRM Cli File**

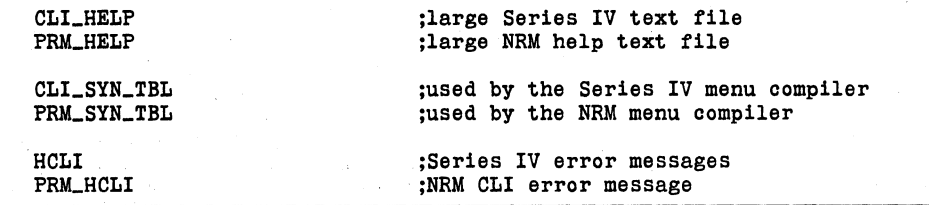

## **Series IV and NRM Logon Files**

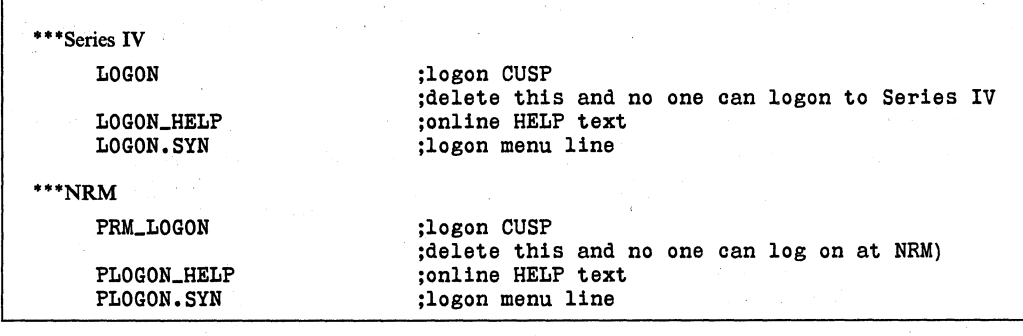

## **Electronic Mail**

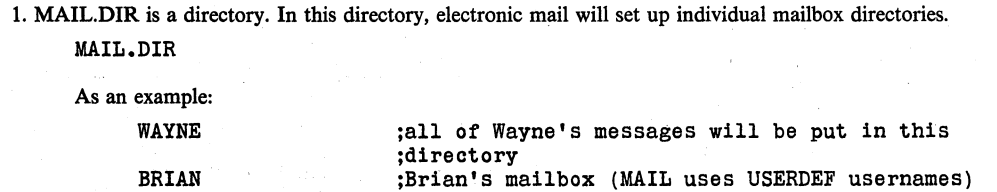

#### **iNDX Operating System**

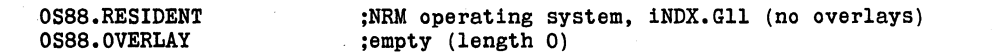

#### **Communication Software**

 $\bar{\mathbf{r}}$ 

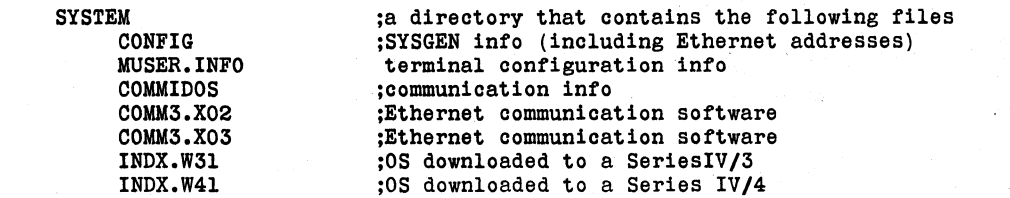

 $\mathcal{C}_{\mathcal{C}}$ 

### **Disk Maintenance**

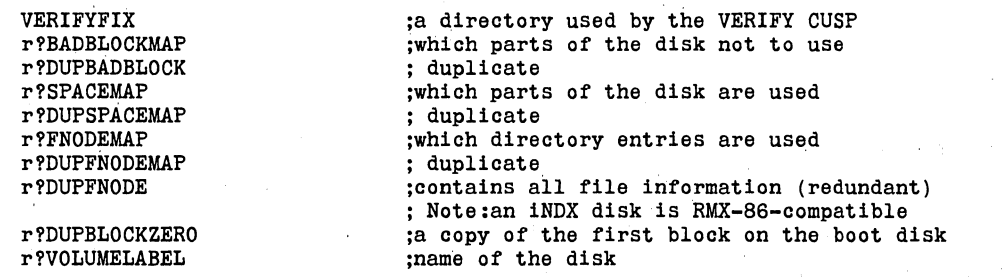

## **System Files**

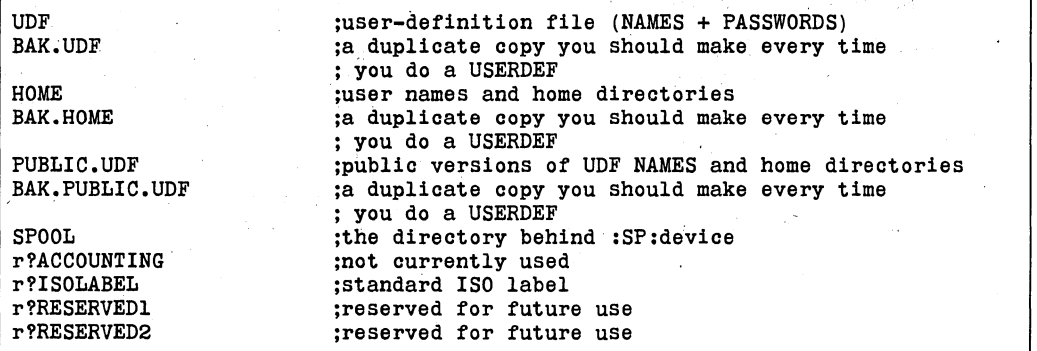

## **APPENDIX B**

#### **Acronyms and Definitions**

- iNDX (i)ntel (N)etwork (D)istributed e(X)executive Intel's proprietary 16-bit operating system that runs on the NRM and the Series IV.
- ISIS (i)ntel's (S)ystems (I)mplementation (S)upervisor

Intel's proprietary 8-bit operating system that runs on the Model-BOO, Series II, Series III, Series IV and cluster stations.

- RMX (R)eal time (M)ultitasking (E)xecutive Intel's real-time proprietary system (B-bit and 16-bit versions).
- CLI (C)ommand (L)ine (I)nterpreter

CUSP (C)onnonly (U)sed (S)ystem (p)rogram

NDS-II (N)etwork (D)evelopment (S)ystem, version II

- NRM (N)etwork (R)esource (M)anager
- PL/M (P)rogramming (L)anguage for (M)icroprocessors

Intel's system's implementation language.

- PMTs (p)rogram (M)anagement (T)ools
- SVCS (S)oftware (V)ersion (C)ontrol (S)ystem, one of the PMTs '

An automated means of tracking changes to program source code, maintaining variants of the source and objects modules for a program, and recording access to the source and object modules in a multiprogrammer environment.

MAKE not an acronym, one of the PMTs

A program designed to generate a submit file that can be used to construct the most current version of the requested software.